# **Cápsula 009**

# **«ANOVA de un factor en SPSS» El procedimiento** *ANOVA de un factor<sup>1</sup>*

El análisis de varianza (ANOVA) de un factor sirve para comparar varios grupos en una variable cuantitativa. Se trata, por tanto, de una generalización de la *Prueba T para dos muestras independientes* al caso de diseños con más de dos muestras.

A la variable categórica (nominal u ordinal) que define los grupos que deseamos comparar la llamamos *independiente* o *factor* y la representamos por VI. A la variable cuantitativa (de intervalo o razón) en la que deseamos comparar los gruposla llamamos *dependiente* y la representamos por VD.

Si queremos, por ejemplo, averiguar cuál de tres programas distintos de incentivos aumenta de forma más eficaz el rendimiento de un determinado colectivo, podemos seleccionar tres muestras aleatorias de ese colectivo y aplicar a cada una de ellas uno de los tres programas. Después, podemos medir el rendimiento de cada grupo y averiguar si existen o no diferencias entre ellos. Tendremos una VI categórica (el tipo de programa de incentivos) cuyos niveles deseamos comparar entre sí, y una VD cuantitativa (la medida del rendimiento), en la cual queremos comparar los tres programas. El ANOVA de un factor permite obtener información sobre el resultado de esa comparación. Es decir, permite concluir si los sujetos sometidos a distintos programas difieren la medida de rendimiento utilizada.

<sup>1</sup> Este recurso se encuentra disponible en https://stel2.ub.edu/sites/default/files/agenda/documents/14anova1\_spss.pdf

#### **ANOVA de un factor**

La hipótesis que se pone a prueba en el ANOVA de un factor es que las medias poblacionales (las medias de la VD en cada nivel de la VI) son iguales. Si las medias poblacionales son iguales, eso significa que los grupos no difieren en la VD y que, en consecuencia, la VI o factor es independiente de la VD.

La estrategia para poner a prueba la hipótesis de igualdad de medias consiste en obtener un estadístico, llamado *F,* que refleja el grado de parecido existente entre las medias que se están comparando. El numerador del estadístico *F* es una estimación de la varianza poblacional basada en la variabilidad existente entre las medias de cada grupo:  $\hat{\sigma}_1^2 = n \hat{\sigma}_{\bar{r}}^2$ . El denominador del estadístico *F* estambién una estimación de la varianza poblacional, pero basada en la variabilidad existente dentro de cada grupo:  $\sigma_2^2 = S_f^2$  (*j* se refiere a los distintos grupos o niveles del factor):

$$
F = \frac{\hat{\sigma}_1^2}{\hat{\sigma}_2^2} = \frac{n \hat{\sigma}_1^2}{\bar{S}_f^2}
$$

Si las medias poblacionales son iguales, las medias muestrales serán parecidas, existiendo entre ellas tan sólo diferencias atribuibles al azar. En ese caso, la estimación  $\hat{\sigma}_1^2$  (basada en las diferencias entre las medias) reflejará el mismo grado de variación que la estimación  $\sigma_2^2$  (basada en las diferencias entre las puntuacionesindividuales) y el cociente *F* tomará un valor próximo a 1. Si las medias muestrales son distintas, la estimación  $\sigma_1^2$  reflejará mayor grado de variación que la estimación  $\phi_2^2$  y el cociente *F* tomará un valor mayor que 1. Cuanto más diferentes sean las medias, mayor será el valor de *F*.

Si las poblaciones muestreadas son normales y sus varianzas son iguales, el estadístico *F* se distribuye según el modelo de probabilidad *F* de *Fisher-Snedecor*(los grados de libertad del numerador son el número de grupos menos 1; los del denominador, el número total de observaciones menos el número de grupos). Si suponemos cierta la hipótesis de igualdad de medias, podemos conocer en todo momento la probabilidad de obtener un valor como el obtenido o mayor (ver Pardo y San Martín, 1998, págs. 248-250).

El estadístico *F* se interpreta de forma similar a como hemos hecho en el capítulo anterior con el estadístico *T*. Si el nivel crítico asociado al estadístico *F* (es decir, si la probabilidad de obtener valores como el obtenido o mayores) es menor que 0,05, rechazaremosla hipótesis de

igualdad de medias y concluiremos que no todas las medias poblacionales comparadas son iguales. En caso contrario, no podremos rechazar la hipótesis de igualdad y no podremos afirmar que los grupos comparados difieran en sus promedios poblacionales.

Para llevar a cabo un ANOVA de un factor:

| Seleccionar la opción **Comparar medias** <sup>&</sup>gt; **ANOVA de un factor** del menú **Analizar** para acceder al cuadro de diálogo *ANOVA de un factor* que muestra la figura 14.1.

**Figura 14.1.** Cuadro de diálogo *ANOVA de un factor*.

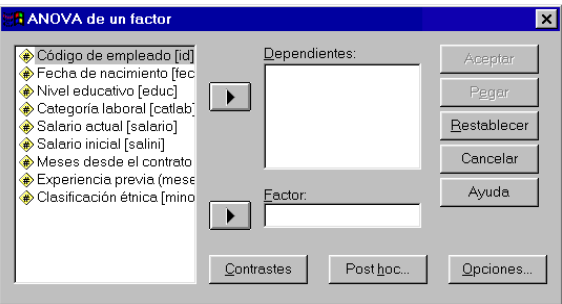

La lista de variables contiene un listado de todas las variables numéricas del archivo de datos (no aparecen listadas las variables con formato de cadena).

Para obtener un ANOVA de un factor con las especificaciones que el programa tiene establecidas por defecto:

- | Seleccionar una variable *cuantitativa* (de intervalo <sup>o</sup> razón) <sup>y</sup> trasladarla <sup>a</sup> la lista **Dependientes**.
- | Seleccionar una variable *categórica* (nominal <sup>u</sup> ordinal) <sup>y</sup> trasladarla al cuadro **Factor**.

La variable *dependiente* es aquella en la cual deseamos comparar los grupos. La variable *factor* es la variable que define los grupos que deseamos comparar. Puede seleccionarse más de una variable dependiente: el SPSS genera un análisis de varianza completo para cada variable dependiente seleccionada.

### *Ejemplo (ANOVA de un factor)*

Este ejemplo muestra cómo llevar a cabo un análisis de varianza de un factor con las especificaciones que el programa tiene establecidas por defecto. Vamos a comprobar si los diferentes grupos definidos por la variable *catlab* (categoría laboral) difieren en la variable *salario* (salario actual). Para ello:

| En el cuadro de diálogo *ANOVA de un factor* (ver figura 14.1), trasladar la variable *salario* a la lista **Dependientes** y la variable *catlab* al cuadro **Factor**.

Sólo con estas indicaciones, al pulsar el botón **Aceptar** el *Visor* ofrece la información que muestra la tabla 14.1.

**Tabla 14.1.** Tabla resumen del procedimiento *ANOVA de un factor*.

Salario actual

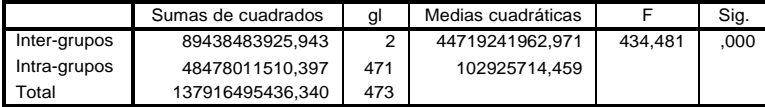

Según sabemos ya, el estadístico *F* es el cociente entre dos estimadores diferentes de la varianza poblacional. Uno de estos estimadores se obtiene a partir de la variación existente entre las medias de los grupos(variación *Inter-grupos*). El otro estimador se obtiene a partir de la variación existente entre las puntuaciones dentro de cada grupo (variación *Intra-grupos*). La tabla 14.1 recoge: una cuantificación de ambas fuentes de variación (*Sumas de cuadrados*), los grados de libertad asociados a cada suma de cuadrados (*gl*) y el valor concreto adoptado por cada estimador de la varianza poblacional (*medias cuadráticas*: se obtienen dividiendo las sumas de cuadrados entre sus correspondientes grados de libertad).

El cociente entre estas dos medias cuadráticas nos proporciona el valor del estadístico *F*, el cual aparece acompañado de su correspondiente nivel crítico o nivel de significación observado (*Sig.*), es decir, de la probabilidad de obtener valores como el obtenido o mayores bajo la hipótesis de igualdad de medias. Puesto que el valor del nivel crítico (0,000), es menor que 0,05, decidimos rechazar la hipótesis de igualdad de medias y concluimos que las poblaciones definidas por la variable *catlab* no poseen el mismo salario medio.

# **Opciones**

Las opciones del procedimiento *ANOVA de un factor* permiten seleccionar algunos estadísticos descriptivos básicos, obtener la prueba de *Levene* y decidir qué tratamiento se desea dar a los casos con valores perdidos. Para modificar estas opciones:

| Pulsar el botón **Opciones...** del cuadro de diálogo *ANOVA de un factor* para acceder al subcuadro de diálogo *ANOVA de un factor: Opciones* que muestra la figura 14.2.

**Figura 14.2.** Subcuadro de diálogo *ANOVA de un factor: Opciones*.

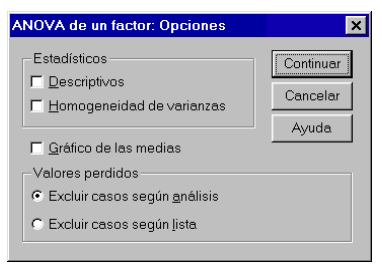

**Estadísticos**. Este recuadro incluye algunos estadísticos descriptivos y la prueba de *Levene* para contrastar la hipótesis de homogeneidad de varianzas:

- G **Descriptivos**. Ofrece estadísticos descriptivos referidos tanto a cada grupo como al total muestral: número de observaciones, media, desviación típica, error típico de la media, intervalo de confianza para la media y valores mínimo y máximo.
	- G **Homogeneidad de varianzas**. El estadístico *F* del ANOVA de un factor se basa en el cumplimiento de dos supuestos fundamentales: *normalidad* y *homocedasticidad*. *Normalidad* significa que la variable dependiente se distribuye normalmente en las *J* poblaciones muestreadas (tantas como grupos definidos por la variable independiente o factor). No obstante, si los tamaños de los grupos son grandes, el estadístico *F* se comporta razonablemente bien incluso con distribuciones poblacionales sensiblemente alejadas de la normalidad.

*Homocedasticidad* o igualdad de varianzas significa que las *J* poblaciones muestreadas poseen la misma varianza. Con grupos de distinto tamaño, el incumplimiento de este supuesto debe ser cuidadosamente vigilado. La opción **Homogeneidad de va-** **rianzas** permite contrastar este supuesto mediante la prueba de *Levene* (ver el capítulo 11 para una descripción de esta prueba).

G **Gráfico de las medias**. Esta opción permite obtener un gráfico de líneas con la variable *factor* en el eje de abscisas y la variable dependiente en el de ordenadas.

**Valores perdidos**. Los casos con valores perdidos pueden ser excluidos del análisis utilizando dos criterios diferentes:

- F **Excluir casos según análisis**. Esta opción excluye de cada ANOVA los casos que tienen algún valor perdido en la variable *factor* o en la variable dependiente que está siendo analizada. Es la opción por defecto.
- F **Excluir casos según lista**. Esta opción excluye de todos los ANOVAs solicitadoslos casos que tienen algún valor perdido en la variable *factor* o en cualquiera de las variables de la lista **Dependientes**.

### *Ejemplo (ANOVA de un factor > Opciones)*

Este ejemplo muestra cómo obtener los estadísticos descriptivos y la prueba de homogeneidad de varianzas del procedimiento **ANOVA de un factor**.

- | En el cuadro de diálogo *ANOVA de un factor* (ver figura 14.1), trasladar la variable *salario* a la lista **Dependientes** y la variable *catlab* al cuadro **Factor**.
- | Pulsar el botón **Opciones...** para acceder al subcuadro de diálogo *ANOVA de un factor: Opciones*(ver figura 14.2) y marcar las opciones **Descriptivos** y **Homogeneidad de varianzas**.

Aceptando estas elecciones, el *Visor* ofrece la información que recogen las tablas 14.2.a y  $14.2<sub>h</sub>$ 

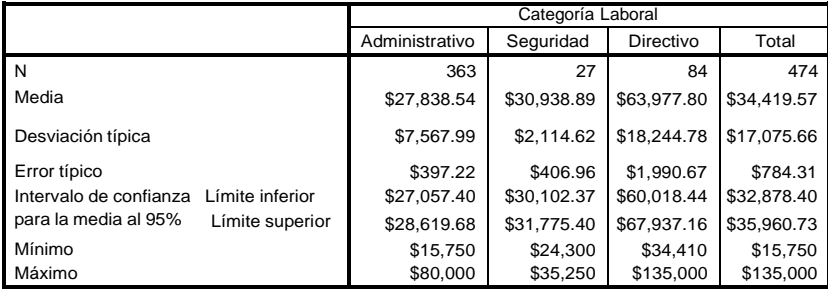

**Tabla 14.2.a** Tabla de estadísticos descriptivos del procedimiento *ANOVA de un factor*.

**Tabla 14.2.b.** Prueba de *Levene* sobre *homogeneidad de varianzas*.

|                   | Estadístico<br>de Levene | al1 | al2 | Sia. |
|-------------------|--------------------------|-----|-----|------|
| Salario<br>actual | 59.733                   | 2   | 471 | .000 |

Salario actual

La tabla 14.2.a muestra, para cada grupo y para el total muestral, el número de casos, la media, la desviación típica, el error típico de la media, los límites del intervalo de confianza para la media al 95 % y los valores mínimo y máximo.

La tabla 14.2.b contiene el estadístico de Levene, el cual permite contrastar la hipótesis de que las varianzas poblacionales son iguales. Junto con el valor del estadístico de Levene (59,733) aparecen los grados de libertad de su distribución (*gl1* = 2, *gl2* = 471) y el nivel crítico o probabilidad de obtener valores como el obtenido o mayores (*Significación* = 0,000). Puesto que el nivel crítico (0,000) es menor que 0,05, debemos rechazar la hipótesis de igualdad de varianzas y concluir que, en las poblaciones definidas por las tres categorías laborales, las varianzas de la variable *salario* no son iguales.

# **Comparaciones** *post hoc* **o** *a posteriori*

El estadístico *F* del ANOVA únicamente nos permite contrastar la hipótesis general de que los *J* promedios comparados son iguales. Al rechazar esa hipótesis, sabemos que las medias poblacionales comparadas no son iguales, pero no sabemos dónde en concreto se encuentran las diferencias: ¿son diferentes entre sí todas las medias?, ¿hay sólo una media que difiere de las demás?, etc.

Para saber qué media difiere de qué otra debemos utilizar un tipo particular de contrastes denominados comparaciones múltiples *post hoc* o comparaciones *a posteriori*. Estas comparaciones permiten controlar la *tasa de error* al efectuar varios contrastes utilizando las mismas medias, es decir, permiten controlar la probabilidad de cometer errores tipo I al tomar varias decisiones (los errores tipo I se cometen cuando se decide rechazar una hipótesis nula que en realidad no debería rechazarse).

Para efectuar comparaciones *post hoc*:

| Pulsar el botón **Post Hoc...** del cuadro de diálogo *ANOVA de un factor* (ver figura 14.1) para acceder al subcuadro de diálogo *ANOVA de un factor: Comparaciones múltiples post hoc* que muestra la figura 14.3.

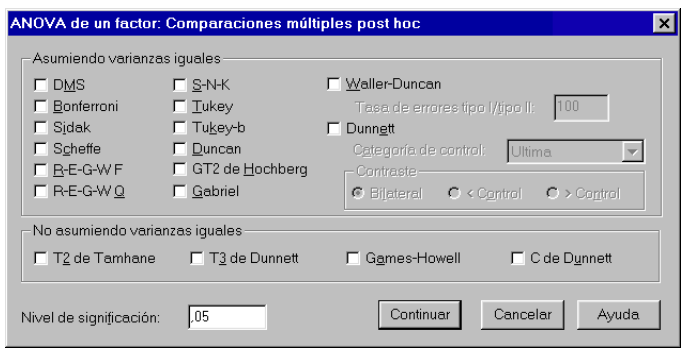

**Figura 14.3.** Subcuadro de diálogo *ANOVA de un factor: Comparaciones múltiples post hoc*.

Todoslos procedimientos de ese cuadro de diálogo ofrecen información similar: permiten, una vez rechazada la hipótesis general del ANOVA de que todas las medias son iguales, averiguar qué medias en concreto difieren de qué otras.

**Asumiendo varianzasiguales**. Podemosseleccionar uno o más de lossiguientes procedimientos *post hoc*:

- G **DMS**. Diferencia Mínima Significativa basada en la distribución *t* de Student. Este método, inicialmente propuesto por Fisher (1935), no ejerce ningún control sobre la *tasa de error*. Es decir, cada comparación se lleva a cabo utilizando el nivel de significación establecido (generalmente 0,05), por lo que la *tasa de error* para el conjunto de comparaestablectuo (generalmente 0,05), por lo que la *tasa de error* para el conjunto de compara-<br>ciones puede llegar a  $1-(1-\alpha)^k$ , siendo  $\alpha$  el nivel de significación y *k* el número de comparaciones llevadas a cabo. (suele encontrarse en la literatura estadística con su acrónimo inglés: LSD = *Least Significant Difference*).
- G **Bonferroni**. Método basado en la distribución *t* de Student y en la desigualdad de Bonferroni (también conocido como método de Dunn –su promotor en 1961– o de Dunn-Bonferroni). Controla la tasa de error dividiendo el nivel de significación  $(\alpha)$  entre el número de comparaciones (*k*) llevadas a cabo. Cada comparación se evalúa utilizando un nivel de significación  $\alpha_C = \alpha/k$ .
- G **Sidak** (1967). Al igual que el procedimiento de Bonferroni, se basa en la distribución *t* de Student, pero controla la tasa de error evaluando cada comparación con un nivel de signifistudent, pero controla la tasa de error evaluando cada comparación con un nivel de significación  $\alpha_c = 1 - (1 - \alpha)^{1/k}$ . Esta solución es algo menos conservadora que la de Bonferroni (es decir, rechaza la hipótesis de igualdad de medias en más ocasiones que el método de Bonferroni).
- G **Scheffé** (1953, 1959). Este método, basado en la distribución *F*, permite controlar la tasa de error para el conjunto total de comparaciones que es posible diseñar con *J* medias (una con otra, una con todas las demás, dos con dos, etc.). Utilizado para efectuar sólo comparaciones por pares, es un procedimiento muy conservador: tiende a considerar significativas menos diferencias de las que debería.
- G **R-E-G-W** *F*. Método de Ryan (1960), Einot Gabriel (1975) y Welsch (1977) basado en la distribución *F*. Se trata de un método por pasos. Tras ordenar de forma ascendente las *J* medias por su tamaño, se efectúan todas las comparaciones posibles entre pares de mediasteniendo en cuenta el número de escalones (*r*) que las separan: con *J* medias, la media más pequeña y la más grande están separadas *r* = *J* escalones; la media más pequeña y la segunda más grande están separadas *r* = *J*–1 escalones; la media más pequeña y la tercera más grande están separadas *r* = *J*–2 escalones; etc. Dos medias adyacentes tras la ordenación están separadas 2 escalones. El número de escalones existente entre las medias com-

paradas condiciona el nivel de significación de cada comparación, siendo éste mayor cuanto más alejadas se encuentran las medias después de ser ordenadas. En el método R-E-G-W *F*, cada comparación se evalúa utilizando un estadístico *F* y un nivel de significación *C*  $\alpha$  *F*, cada comparación se evalua utilizando un estadístico *F* y un nivel de significación  $\alpha$ <sub>*c*</sub> = 1 – (1 –  $\alpha$ )<sup>*r*/</sup>. Es un método por pasos más potente que el de Duncan y el de Student-Newman-Keuls (ver más abajo), pero no es apropiado cuando los grupos tienen tamaños distintos.

- G **R-E-G-W** *Q*. Método de Ryan (1960), Einot Gabriel (1975) y Welsch (1977) basado en la distribución del rango estudentizado. Se trata de un método por pasos que utiliza el mismo estadístico que, por ejemplo, el método de Student-Newman-Keuls o el método de Tukey, pero que controla el nivel de significación de cada comparación del mismo modo que el método R-E-G-W *F*. Es un método por pasos más potente que el de Duncan y el de Student-Newman-Keuls(ver más abajo), pero no apropiado cuando los grupostienen tamaños distintos.
- G **S-N-K**. Student-Neuwman-Keuls (Newman, 1939; Keuls, 1952). Método basado en la distribución del rango estudentizado. Al igual que los métodos R-E-G-W *F* y *Q*, éste también se basa en una ordenación de las medias por su tamaño. Pero a diferencia de ellos, aquí el nivel de significación para cada conjunto de medias separadas  $r$  pasos es siempre  $\alpha$ . Cuantos más pasos existen entre dos medias, mayor es la *diferencia mínima* necesaria para considerar que esas medias difieren significativamente.
- G **Tukey** (1953). Diferencia honestamente significativa de Tukey. Equivale a utilizar el método de Student-Newman-Keuls con *r* = *J* = *nº de medias*. Por tanto, todaslas comparaciones son referidas a una misma *diferencia mínima*. Es uno de los métodos de mayor aceptación.
- G **Tukey-b** (1953). Este método consiste en considerar como *diferencia mínima* el valor medio entre la *diferencia honestamente significativa* de Tukey y la *diferencia mínima* obtenida con el método de Student-Newman-Keuls para el caso de *r* = 2.
- G **Duncan** (1955). Prueba del rango múltiple de Duncan. Método de comparación por pasos basado en la distribución del rango estudentizado. Controla la tasa de error utilizando, para oasado en la distribución del rango estudentizado. Controla la tasa de error utilizando, para<br>el conjunto de medias separadas *r* pasos, un nivel de significación α<sub>C</sub> = 1 – (1 – α)<sup>*r*–1</sup>. Cuantos más pasos existen entre dos medias, mayor es la *diferencia mínima* con la que vamos a considerar que esas medias difieren significativamente.
- G **GT2 de Hochberg** (1974). Es un procedimiento muy similar a la Diferencia honestamente significativa de Tukey, pero se basa en la distribución del módulo máximo estudentizado. El método de Tukey suele ser más potente.
- G **Gabriel** (1969). También se basa en la distribución del módulo máximo estudentizado. Con grupos del mismo tamaño, este método es más potente que el de Hochberg, pero con tamaños muy desiguales ocurre lo contrario.
- G **Waller-Duncan**(1969). Utiliza la distribución *t* de Student y una aproximación bayesiana. Si los tamaños muestrales son distintos, utiliza la media armónica.
- G **Dunnett** (1955). Sirve para comparar cada grupo con un grupo control. Por tanto, controla la tasa de error para *k*–1 comparaciones. Por defecto, se considera que la última categoría del factor es la que define el grupo control, pero puede seleccionarse la primera categoría. Permite efectuar tanto contrastes bilaterales como unilaterales.

**No asumiendo varianzas iguales**. En el caso de que no podamossuponer varianzas poblacionales iguales, el cuadro de diálogo *Post hoc* permite elegir entre estos cuatro procedimientos:

- G **T2 de Tamhane** (1977, 1979). Método basado en la distribución del módulo máximo estudentizado.
- G **T3 deDunnett**(1980). Modificación propuesta por Dunnett al estadístico T2 deTamhane. Se basa también en la distribución del módulo máximo estudentizado.
- G **Games-Howell** (1976). Método similar al de Tukey. Se basa en la distribución del rango estudentizado y en un estadístico T en el que, tras estimar las varianzas poblacionales suponiendo que son distintas, se corrigen los grados de libertad mediante la ecuación de Welch (ver capítulo 13, apartado *Prueba T para muestras independientes*). En términos generales, de los cuatro métodos de este apartado, el de Games-Howell es el que mejor controla la tasa de error en diferentes situaciones.
- G **C de Dunnett** (1980). Método idéntico al de Games-Howell excepto en la forma de corregir los grados de libertad de la distribución del rango estudentizado. Esta solución es más conservadora que la de Games-Howell.

**Nivel de significación**. Esta opción permite establecer el nivel de significación con el que se desean llevar a cabo las comparaciones múltiples.

# *Ejemplo (ANOVA de un factor > Comparaciones post hoc)*

Este ejemplo muestra cómo obtener e interpretar las comparaciones *pot hoc* del procedimiento **ANOVA de un factor**. Puesto que todas las comparaciones *post hoc* se obtienen e interpretan de la misma forma, bastará con marcar cualquiera de las disponibles y estudiar los resultados que genera.

- | En el cuadro de diálogo *ANOVA de un factor* (ver figura 14.1), trasladar la variable *salario* a la lista **Dependientes** y la variable *catlab* al cuadro **Factor**.
- | Pulsar el botón **Post hoc...** para acceder alsubcuadro de diálogo *ANOVA de un factor: Comparaciones múltiples post hoc* (ver figura 14.3).
- | Marcar la opción **Tukey** del recuadro **Asumiendo varianzas iguales** y la opción **Games-Howell** del recuadro **No asumiendo varianzas iguales**.

Aceptando estas elecciones, el *Visor* ofrece los resultados que recogen las tablas 14.3.a y 14.3.b.

**Tabla 14.3.a.** Comparaciones múltiples (*Tukey* y *Games-Howell*) del procedimiento *ANOVA de un factor*.

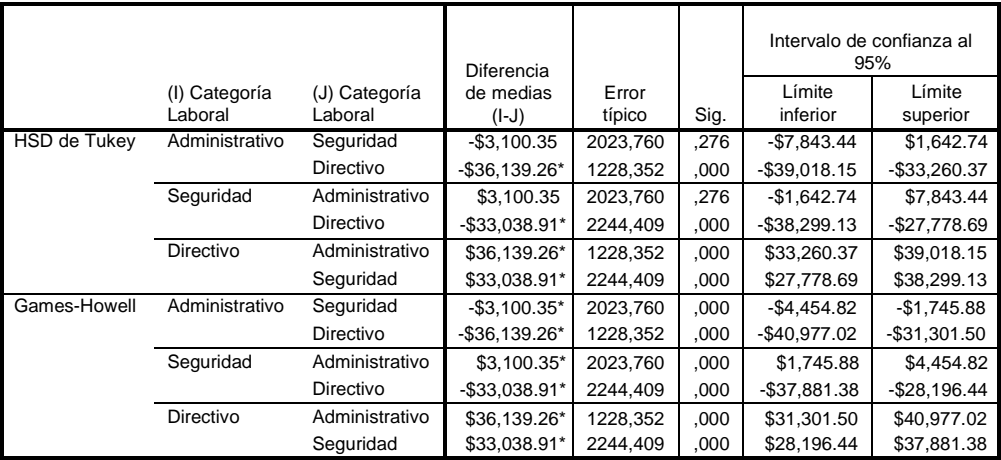

Variable dependiente: Salario actual

\*. La diferencia entre las medias es significativa al nivel .05.

La primera columna de la tabla 14.3.a nos indica que hemos seleccionado dos procedimientos *post hoc*: la diferencia honestamente significativa (HSD) de Tukey y el método de Games-Howell.

A continuación aparecen todas las posibles combinaciones dos a dos entre los niveles o categorías de la variable factor (*categoría laboral*), las diferencias entre los salarios medios de cada dos grupos, el error típico de esas diferencias y el nivel crítico asociado a cada diferencia (*Significación*). Los grupos cuyas medias difieren significativamente al nivel de significación establecido (0,05 por defecto) están marcados con un asterisco.

Podemos comprobar que el número de diferencias significativas detectadas no es el mismo con los dos métodos utilizados. Pero, puesto que no podemos asumir varianzas poblacionales iguales (ver el resultado de la prueba de Levene en la tabla 14.2), debemos prestar atención a la solución propuesta por el método de Games-Howell. Por tanto, podemos concluir que todos los promedios comparados difieren significativamente: los directivos poseen un salario medio mayor que el de los agentes de seguridad, y éstos mayor que el de los administrativos.

Los límites del intervalo de confianza de las dos últimas columnas permiten estimar entre qué limitesse encuentra la verdadera diferencia entre las medias de los grupos. Estosintervalos también permiten tomar decisiones sobre si dos promedios difieren o no significativamente (dependiendo de que el intervalo incluya o no el valor cero). Pero al utilizar estos intervalos para decidir sobre la hipótesis de igualdad de medias hay que tener en cuenta que el intervalo se obtiene individualmente para cada diferencia, sin establecer control sobre la tasa de error, por lo que las decisiones que podamos tomar basándonos en estos intervalos serán demasiado arriesgadas.

**Tabla 14.3.b.** Tabla de *Subgrupos homogéneos* del procedimiento *ANOVA de un factor*.

**Salario actual**

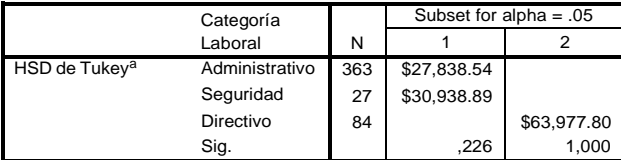

a. Como tamaño muestral se utiliza la media armónica de los tamaños de cada grupo = 58,031

La tabla 14.3.b ofrece una clasificación de los grupos basada en el grado de parecido existente entre sus medias. Así, en el *subgrupo* 1, están incluidos dos grupos (*Administrativos* y *Agentes*

*de seguridad*) cuyas medias no difieren significativamente (*Significación* = 0,226), y en el*subgrupo* 2 está incluido un solo grupo (*Directivos*) que difiere de los dos anteriores y que, obviamente, no difiere de sí mismo (*Significación* = 1,00).

Esta clasificación porsubgrupos no está disponible con todoslos procedimientos post-hoc, sino sólo con algunos: *S-N-K*, Tukey, Tukey-b, Duncan, Scheffé, Gabriel, *R-E-G-W F* y *Q*, GT2 de Hochberg y Waller-Duncan; esta es la razón por la cual, a pesar de que no podemos suponer que las varianzas poblacionalesson iguales, la clasificación en subgrupos homogéneos de la tabla 14.3.b se ha realizado utilizando el procedimiento de Tukey en lugar del de Games-Howell.

# **Comparaciones** *planeadas* **o** *a priori*

Las comparaciones entre pares de grupos(comparaciones *post hoc*) no son las únicas comparaciones múltiples que podemos efectuar. La opción **Contrates** permite solicitar comparaciones de tendencia y definir cualquier otro tipo de comparación entre medias que se nos ocurra plantear. Para obtener este tipo de comparaciones:

| En el cuadro de diálogo *ANOVA de un factor* (ver figura 14.1), pulsar el botón **Contrastes...** para acceder al subcuadro de diálogo *ANOVA de un factor: Contrastes* que muestra la figura 14.4.

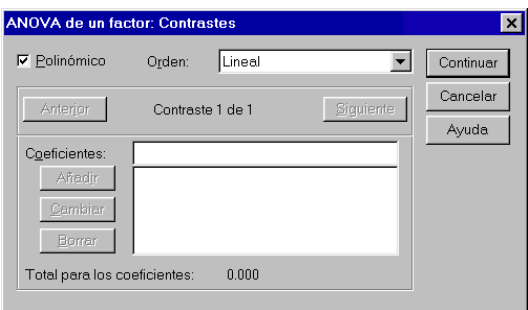

**Figura 14.4.** Subcuadro de diálogo *ANOVA de un factor: Contrastes*.

G **Polinómico**. Esta opción permite obtener *comparaciones de tendencia*. Si el estadístico *F* lleva al rechazo de la hipótesis de igualdad de medias, eso significa que no todas las medias son iguales y, por tanto, que la variable independiente (VI) y la dependiente (VD) están relacionadas. En ese caso, si la VI es *cuantitativa*, la opción **Polinómico** permite determinar cuál es el *tipo de relación* (lineal, cuadrática, cúbica, etc.) existente entre la VI y la VD.

Cada polinomio o tendencia es un componente ortogonal (independiente) de la suma de cuadrados intergrupos. El número máximo de polinomios o tendencias que podemos obtener es el número de grados de libertad de la suma de cuadrados intergrupos. Si los niveles de la VI están igualmente espaciados y todos los grupos tienen el mismo tamaño, la salida del SPSS ofrece una solución *no ponderada* en la que cada polinomio o tendencia es, efectivamente, un componente independiente de la suma de cuadrados intergrupos. Si

los niveles de la VI no están igualmente espaciados y/o los grupos no tienen el mismo tamaño, la salida ofrece, además de la no ponderada, una solución *ponderada* en la que, para conseguir componentes independientes, se tiene en cuenta el distanciamiento existente entre los niveles de la VI y/o el distinto tamaño de los grupos (ver Pardo y San Martín, 1998, págs. 298-303).

El menú desplegable **Orden** permite fijar cuál es la tendencia de mayor orden que se desea estudiar.

**Coeficientes**. Este cuadro de texto permite definir *contrastes personalizados* mediante la asignación de coeficientes concretos a los distintos grupos que se desea comparar. Así, en un diseño con, por ejemplo, 4 grupos, para comparar los dos primeros con el último, podemos asignar estos coeficientes: 1, 1, 0, –2; o bien, de forma equivalente: 0.5, 0.5, 0, –1. Para comparar, por ejemplo, el primer grupo con todos los demás tomados juntos, podemos asignar estos otros coeficientes: 3, –1, –1, –1; o bien, de forma equivalente: 1, –1/3, –1/3, –1/3. Siempre que efectuamos un contraste de este tipo, estamos comparando *dos cosas*: una media con otra, una media con varias, varias medias con varias, etc. Es decir, en un contraste de este tipo siempre estamos comparando dos términos. Al asignar coeficientes, el tamaño de los mismos es irrelevante, pero es necesario vigilar que los coeficientes asignados a los grupos de uno de los términos comparados sean positivos y los coeficientes asignados a los grupos del otro término sean negativos.

El orden en el que se asignan los coeficientes se corresponde con el orden ascendente de los códigos de los niveles de la variable independiente (el primer coeficiente corresponde al grupo con el código más pequeño). Hay que asignar tantos coeficientes como grupos; por tanto, a los grupos que no intervengan en un contraste concreto se les debe asignar un cero.

Para definir un contraste de tipo *lineal*, los coeficientes asignados deben sumar cero, pero es posible definir contrastes cuyos coeficientes no sumen cero (si es éste el caso, el SPSS muestra un mensaje de aviso).

Para definir un contraste personalizado asignando coeficientes (ver figura 14.4):

- | Introducir el primer coeficiente en el cuadro de texto **Coeficientes** y pulsar el botón **Añadir** para trasladarlo a la lista de la parte inferior.
- | Repetir la acción para cada uno de los coeficientes hasta añadir tantos como niveles o categorías tenga la variable factor.
- | Utilizar los botones **Cambiar** y **Borrar** para modificar y eliminar, respectivamente, coeficientes previamente añadidos.

La línea **Total para los coeficientes** va mostrando la suma de los coeficientes añadidos. Tras asignar los coeficientes de un contraste, debe vigilarse que este total sume cero.

Por supuesto, es posible definir más de un contraste. De hecho, es posible definir hasta 10 contrastes diferentes con un máximo de 50 coeficientes por contraste. Para definir el segundo contraste, tras definir el primer contraste:

- | Pulsar el botón **Siguiente** del recuadro **Contraste 1 de 1**.
- | Comenzar a introducir los coeficientes del segundo contraste del mismo modo que se ha hecho con el primero.

El título **Contraste # de ##** indica el contraste en el que nos encontramos (#) y el número total de contrastes definidos (##). El botón **Anterior** permite moverse por contrastes previamente definidos.

El *Visor de resultados* muestra, para cada uno de los contrastes definidos, los coeficientes asignados, el valor del contraste (que se obtiene sumando los productos de cada coeficiente por la media de su correspondiente grupo), el error típico, el estadístico *T*, los grados de libertad y el nivel crítico asociado al estadístico *T* bajo la hipótesis nula de que el valor poblacional del contraste es cero.

# *Ejemplo (ANOVA de un factor > Contrastes polinómicos)*

Este ejemplo muestra cómo llevar a cabo *comparaciones de tendencia* mediante la opción **Polinómico** del procedimiento *ANOVA de un factor*.

- | En el cuadro de diálogo *ANOVA de un factor* (ver figura 14.1), seleccionar la variable *salario* (salario actual) como variable **Dependiente** y la variable *grupedad* (grupos de edad) como variable **Factor**.
- | Pulsar el botón **Contrastes...** para acceder al subcuadro de diálogo *ANOVA de un factor: Contrastes* (ver figura 14.4).
- | marcar la opción **Polinómico**.
- | En la lista desplegable **Orden**, seleccionar *cúbico* (aunque la variable independiente *grupedad* tiene 5 niveles y podemos, por tanto, evaluar hasta 4 tendencias, más allá de la tendencia cúbica no resulta fácil interpretar la relación).

Aceptando estas elecciones, el *Visor de resultados* ofrece la información que muestra la tabla 14.4.

**Tabla 14.4.** Tabla resumen del *ANOVA de un factor* incluyendo *comparaciones de tendencia*.

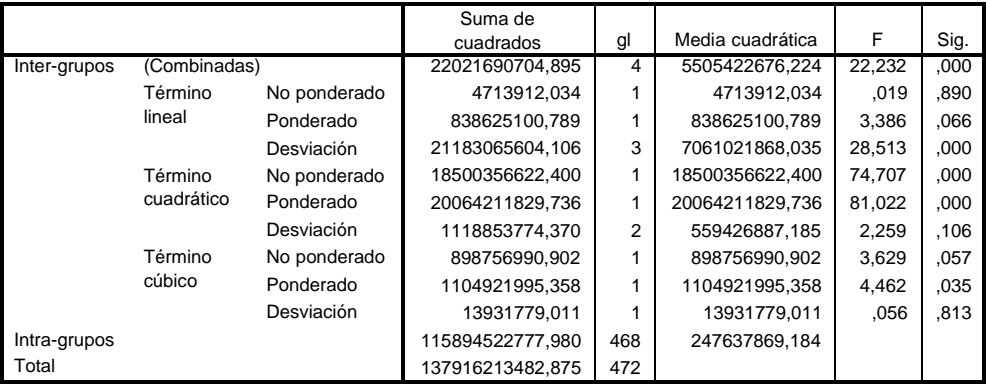

Salario actual

La información referida a las comparaciones de tendencia aparece integrada en la tabla resumen del ANOVA como parte de la variación *Inter-grupos*. Puesto que los grupos no tienen el mismo tamaño, la salida ofrece tanto la solución *no ponderada* como la *ponderada*. Cada tendencia aparece con su correspondiente suma de cuadrados, sus grados de libertad, su media cuadrática, su estadístico *F* y el nivel crítico asociado a su estadístico *F*.

Nos fijamos en la solución *ponderada* (aunque, en este ejemplo, ambas soluciones llevan a la misma conclusión). La hipótesis nula que contrastamos con cada tendencia es que la relación representada por esa tendencia concreta es nula. La tendencia o término lineal tiene un nivel crítico asociado de 0,066; puesto que ese valor es mayor que 0,05, mantenemos la hipótesis de que la tendencia lineal es nula y concluimos que entre la VI (*grupos de edad*) y la VD (*salario actual*) no existe relación lineal significativa.

Acontinuación aparece información referida alresto de tendenciastodavía no contrastadas (*Desviación*). Puesto que la única tendencia contrastada esla lineal, lastodavía no contrastadas son la cuadrática, la cúbica y la de cuarto orden (recordemos que con 5 grupos pueden definirse hasta 4 tendencias). El nivel crítico de estas tendencias, 0,000, es menor que 0,05, lo que nos indica que, entre lastendencias de orden mayor que el lineal, existe alguna que essignificativa. Observando la información correspondiente a la tendencia o término cuadrático vemos que el nivel crítico, 0,000, es menor que 0,05, por lo que debemos decidir rechazar la hipótesis nula referida a la tendencia cuadrática y concluir que la relación entre la VI y la VD es cuadrática.

En el resto de tendencias todavía no contrastadas (*Desviación*) se incluyen las tendencias cúbica y de cuarto orden. El nivel crítico de estas dos tendencias tomadas juntas vale 0,106; puesto que este nivel crítico es mayor que 0,05, podemos afirmar que, entre las tendencias de orden mayor que el cuadrático, no existe ninguna significativa.

Concluimos, por tanto, que la relación entre las variables *grupos de edad* y *salario actual* es cuadrática. Para formarnos una idea precisa de la forma concreta que adopta esta relación, podemos obtener, con la opción **Gráfico de las medias** del subcuadro de diálogo *ANOVA de un factor: Opciones*(ver figura 14.2), un gráfico de líneas como el que muestra la figura 14.5.

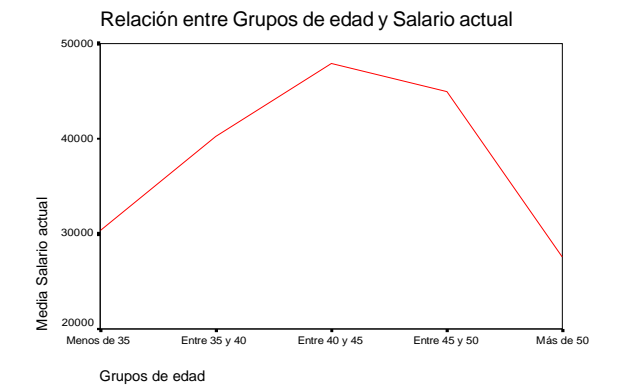

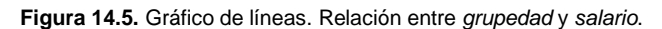

## *Ejemplo (ANOVA de un factor > Contrastes personalizados)*

Este ejemplo muestra cómo efectuar contrastes personalizados utilizando la opción **Contrastes** del cuadro del procedimiento **ANOVA de un factor**. Seguiremos utilizando *grupedad* (grupos de edad) como variable independiente o factor y *salario* (salario actual) como variable dependiente.

Como ejemplo de contrastes personalizados, vamos a comparar, en primer lugar, los dos primeros grupos de edad (grupos 1 y 2) con los dos últimos(grupos 4 y 5) y, en segundo lugar, los dos grupos extremos con los tres intermedios. Es decir, vamos a llevar a cabo dos contrastes. Para ello, debemos introducir los coeficientes apropiados en el cuadro de texto **Coeficientes** y llevarlos a la lista inferior con el botón **Añadir** (ver figura 14.5).

- | Para definir el primer contraste, asignar los coeficientes: 1, 1, 0, –1 y –1.
- | Pulsar el botón **Siguiente** y, para definir el segundo contraste, asignar los coeficientes:  $3, -2, -2, -2, y, 3.$

Aceptando estas especificaciones, obtenemos los resultados que muestran las tablas 14.5.a y 14.5.b.

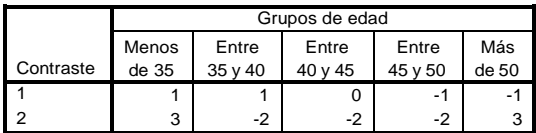

**Tabla 14.5.a.** Tabla de coeficientes del procedimiento *ANOVA de un factor*.

**Tabla 14.5.b.** Tabla de contrastes del procedimiento *ANOVA de un factor*.

Salario actual

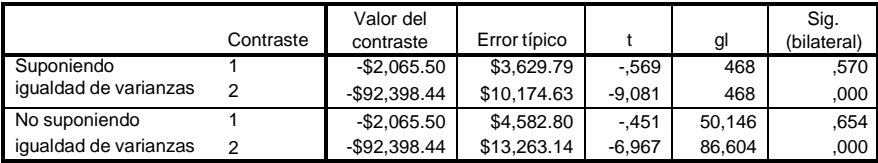

La tabla de coeficientes (14.5.a) muestra los coeficientes que hemos asignado al definir nuestros dos contrastes. Esta información sirve para comprobar si los contrastes que se están llevando a cado están correctamente definidos.

En la tabla de contrastes (14.5.b) aparecen dos bloques de información que debemos utilizar de forma alternativa: en el primero de ellos, los contrastes propuestos están evaluados suponiendo que las varianzas poblacionales son iguales; en elsegundo, están evaluados sin suponer igualdad de varianzas. Aunque esfrecuente que ambos procedimientoslleven a la misma conclusión, debemos utilizar aquel que se corresponda con la situación real de nuestro estudio. Para lo cual debemos ajustarnos a la decisión tomada al evaluar la hipótesis de igualdad de varianzas mediante la prueba de Levene (en el ejemplo *ANOVA de un factor > Opciones* hemos presentado ya la forma de obtener e interpretar la prueba de Levene). La prueba de Levene aplicada a los datos del presente ejemplo no nos permite asumir varianzas iguales (ver tabla 14.2.b), de modo que nos fijaremos en la parte inferior de la tabla 14.5.b (*No suponiendo igualdad de varianzas*).

La tabla muestra, para cada contraste definido, el valor del contraste, su error típico, el estadístico de contraste *t*, sus grados de libertad y el nivel crítico asociado a *t* (*Significación bilateral*).

La hipótesis nula que se pone a prueba con cada contraste es que los promedios comparados son iguales. Observando los niveles críticos de ambos contrastes vemos que debemos: 1) mantener la hipótesis nula referida al primer contraste (pues 0,654 > 0,05) y 2) rechazar la hipótesis nula referida al segundo contraste (pues 0,000 < 0,05).

En consecuencia, podemos concluir, en primer lugar, que el salario medio de los dos primeros grupos de edad no difiere del salario medio de los dos últimos grupos; y, en segundo lugar, que el salario medio de los grupos de menor y mayor edad difiere significativamente del salario medio de los tres grupos intermedios.